ДЕПАРТАМЕНТ ОБРАЗОВАНИЯ И НАУКИ ТЮМЕНСКОЙ ОБЛАСТИ

ГОСУДАРСТВЕННОЕ АВТОНОМНОЕ ПРОФЕССИОНАЛЬНОЕ ОБРАЗОВАТЕЛЬНОЕ УЧРЕЖДЕНИЕ ТЮМЕНСКОЙ ОБЛАСТИ «ТЮМЕНСКИЙ КОЛЛЕДЖ ПРОИЗВОДСТВЕННЫХ И СОЦИАЛЬНЫХ ТЕХНОЛОГИЙ» (ГАПОУ ТО «ТКПСТ»)

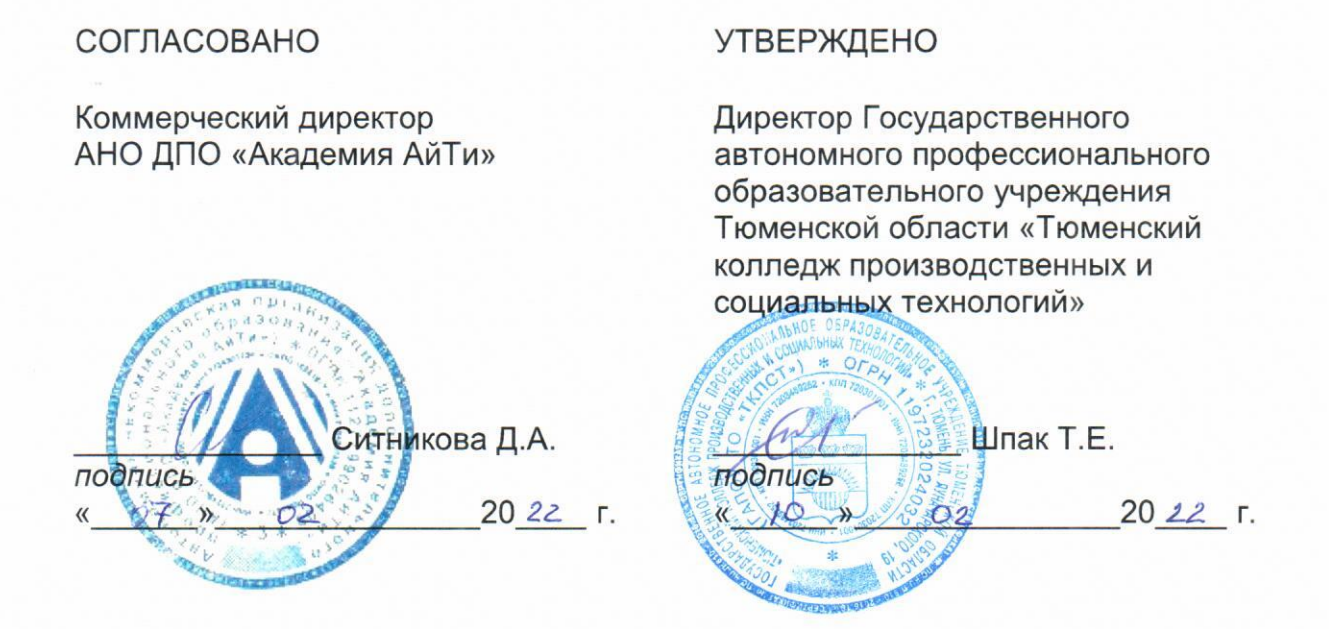

# ПРОГРАММА ПРОФЕССИОНАЛЬНОЙ ПОДГОТОВКИ

по профессии: Консультант в области развития цифровой грамотности населения (цифровой куратор)

> наименование программы  $22$ «Дизайн цифровой среды»

> > г. Тюмень, 2022 год

## **ПРОГРАММА ПРОФЕССИОНАЛЬНОЙ ПОДГОТОВКИ**

## **по профессии: Консультант в области развития цифровой грамотности населения (цифровой куратор)**

#### **наименование программы «Дизайн цифровой среды»**

#### **1. Цели реализации программы**

Программа профессиональной подготовки по профессиям рабочих, должностям служащих направлена на обучение лиц различного возраста, ранее не имевших профессии рабочего или должности служащего, для освоения профессиональной компетенции, в том числе для работы с конкретным оборудованием, технологиями, аппаратно-программными и иными профессиональными средствами, получение указанными лицами квалификационных разрядов, классов, категорий без изменения уровня образования.

#### **2. Требования к результатам обучения. Планируемые результаты обучения**

#### **2.1. Характеристика нового вида профессиональной деятельности, трудовых функций и (или) уровней квалификации.**

Программа предназначена для освоения профессии Консультант в области развития цифровой грамотности населения (цифровой куратор), и разработана в соответствии с:

- Федеральным законом от 29.12.2012 N273-ФЗ (ред. от 03.08.2018) "Об образовании в Российской Федерации";

- приказом Министерства образования и науки Российской Федерации от 02.07.2013 №513 «Об утверждении Перечня профессий рабочих, должностей служащих, по которым осуществляется профессиональное обучение»;

#### - приказом

Министерства образования и науки Российской Федерации от 18.04.2013 N292 "Об утверждении Порядка организации и осуществления образовательной деятельности по основным программам профессионального обучения" (с изменениями и дополнениями) с изменениями и дополнениями от 21.08.2013, 20.01, 26.05, 27.10.2015 г.

- приказом Министерства Просвещения Российской Федерации от 26.08.2020 г. «Об утверждении Порядка организации и осуществления образовательной деятельности по основным программам профессионального обучения» N 438;

- профессиональным стандартом " Графический дизайнер ", утвержденным приказом Министерства труда и социальной защиты Российской Федерации от 17 января 2017 года N 40н

- приказом Министерства труда и социальной защиты РФ от 31 октября 2018 г. N 682н "Об утверждении профессионального стандарта "Консультант в области развития цифровой грамотности населения (цифровой куратор)";

- спецификацией стандарта компетенции ВС «Графический дизайн» согласно приказу от 01.02.2021, №01.02.2021-14 Автономной некоммерческой организации «Агентство развития профессионального мастерства (Ворлдскиллс Россия)».

К освоению программы допускаются лица без предъявления требований к образованию. Медицинские ограничения регламентированы Перечнем медицинских противопоказаний Министерства здравоохранения и социального развития РФ.

# **2.2. Требования к результатам освоения программы**

В результате освоения программы слушатель должен:

# **2.2.1. Знать:**

**З-1** Сведения об организациях и специалистах, содействующих в коммуникации с людьми с ограниченными возможностями

**З-2** Принципы и механизмы работы поисковых систем, функциональные возможности популярных сервисов поиска

**З-3** Критерии отбора и методы структурирования информации

Средства информационно-коммуникационных технологий для передачи информации **З-4** Прикладные программы ведения баз данных

**З-5** Законодательство Российской Федерации в области интеллектуальной собственности, правила использования информационных материалов в информационно-телекоммуникационной сети "Интернет"

**З-6** Законодательство Российской Федерации о персональных данных

**З-7** Виды и основные пользовательские характеристики мобильных устройств

**З-8** Основные функции операционных и файловых систем

**З-9** Основные программы, входящие в пакет типовых приложений в составе операционной системы

**З-10** Методы обработки текстовой, численной и графической информации

**З-11** Базовые принципы организации и функционирования компьютерных сетей

**З-12** Принципы построения и функционирования баз данных и особенности работы с ними

**З-13** Программы-браузеры для работы в информационно-телекоммуникационной сети "Интернет", программы электронной почты

**З-14** Основные онлайн-сервисы по оказанию электронных услуг, порталы государственных и муниципальных услуг, в том числе услуг, предоставляемых с использованием электронных социальных карт, электронных платежей, электронных очередей, электронной приемной

**З-15** Основные поисковые системы, функциональные возможности популярных сервисов поиска

**З-16** Требования информационной безопасности

**З-17** Нормы русского языка

**З-18** Правила деловой переписки и письменного этикета

**З-19** Правила делового общения и речевого этикета

**З-20** Требования к оформлению документации

**З-21** Правила оформления информационно-презентационных материалов

**З-22** Программное обеспечение для создания презентаций

**З-23** Порядок организации и проведения групповых и массовых мероприятий

**З-24** Наиболее востребованные информационно-коммуникационные технологии

**З-25** Порядок работы с оргтехникой и правила технической безопасности

**З-26** Методы повышения читаемости программного кода

**З-27** Синтаксис выбранного языка программирования, особенности программирования

на этом языке, стандартные библиотеки языка программирования

# **2.2.2. Уметь:**

**У-1** Уточнять и формализовать проблему, с которой столкнулся гражданин, в ходе диалога с ним

**У-2** Организовывать консультирование граждан с ограниченными возможностями с привлечением специалистов

**У-3** Оформлять заявки на предоставление консультационных услуг в соответствии с установленными формами

**У-4** Обрабатывать персональные данные с соблюдением требований, установленных законодательством Российской Федерации

**У-5** Оказывать консультативную помощь, связанную с оперированием персональными данными самими пользователями (и их защитой) при работе с интернет-сервисами **У-6** Применять различные методы поиска информации в информационнотелекоммуникационной сети "Интернет"

**У-7** Собирать, анализировать и обобщать информацию по вопросам применения информационно-коммуникационных технологий в соответствии с рабочим заданием **У-8** Использовать информационно-коммуникационные технологии в профессиональной деятельности

**У-9** Составлять информационные модули о теме, сроках и месте проведения консультаций

**У-10** Передавать информацию о консультациях с применением средств

информационно-коммуникационных технологий

**У-11** Вносить информацию в базы данных

**У-12** Работать на персональном компьютере, с различными поисковыми системами, электронной почтой на уровне уверенного пользователя

**У-13** Использовать средства сетевых коммуникаций и социальных сервисов, в том числе мобильных

**У-14** Проводить объяснение, сопровождая показом отдельных действий по применению персональных компьютеров, информационно-телекоммуникационной сети "Интернет", онлайн-сервисов, мобильных устройств, технических средств

автоматизации платежей (в соответствии с запросом гражданина)

**У-15** Консультировать граждан под руководством специалиста, проявлять самостоятельность при решении типовых задач

**У-16** Вести диалог, учитывая возрастные и индивидуальные особенности собеседника

**У-17** Организовывать консультирование граждан с ограниченными возможностями с привлечением специалистов

**У-18** Оценивать результативность проведенной консультации с использованием типовых вопросов и заданий

**У-19** Оформлять документацию о предоставлении консультационной услуги в соответствии с установленными формами

**У-20** Использовать информационно-коммуникационные технологии в профессиональной деятельности

**У-21** Отбирать и применять инструменты обеспечения информационной безопасности

**У-22** Собирать, анализировать и обобщать информацию по вопросам развития компетенций в сфере информационно-коммуникационных технологий

Подготавливать презентации

**У-23** Оформлять листовки и буклеты по типовым шаблонам

**У-24** Обеспечивать продвижение информации о проведении мероприятия

**У-26** Регистрировать участников мероприятия

**У-27** Осуществлять информационную поддержку и навигацию участников во время мероприятия

**У-28** Контролировать готовность технического обеспечения мероприятия

**У-29** Опрашивать участников мероприятий

**У-30** Составлять и обрабатывать анкеты, проводить анкетирование

**У-31** Анализировать и обрабатывать информацию по заданным отчетам

**У-32** Использовать информационно-коммуникационные технологии в профессиональной деятельности

**У-33** Определять возможности отображения web-страниц в размерах рабочего пространства устройств для разных видов дизайн-макетов

**У-34** Применять специализированное программное обеспечение для верстки страниц ИР

**У-35** Использовать язык разметки страниц ИР

**У-36** Особенности отображения элементов ИР в различных браузерах

**У-37** особенности отображения ИР в размерах рабочего пространства устройств

# **2.2.3. Обладать профессиональными компетенциями**

**ПК-1** выполнить анализ дизайн-макета информационного ресурса

# **2.2.4. Выполнять трудовые действия:**

**ТД-1** Ведение непосредственного приема обращений граждан

**ТД-2** Электронная коммуникация по обращениям граждан

**ТД-3** Поиск и обработка информации, необходимой для проведения консультаций в соответствии с рабочим заданием

**ТД-4** Визуальное и дистанционное размещение информации и проведение консультаций

**ТД-5** Ведение базы данных граждан, обратившихся за консультацией

**ТД-6** Объяснение и демонстрация алгоритма применения информационнокоммуникационных технологий

**ТД-7** Информирование о наиболее типичных угрозах при работе в сети, с использованием средств коммуникации

**ТД-8** Информирование об основных методах противодействия информационным угрозам

**ТД-9** Ответы на вопросы граждан, связанные с цифровой тематикой

**ТД-10** Проверка усвоения гражданином продемонстрированного алгоритма действий

**ТД-11** Передача вводной информации по моделям устройств и их возможностям

**ТД-12** Передача вводной информации о цифровых сервисах, доступных через информационно-телекоммуникационную сеть "Интернет"

**ТД-13** Ведение базы данных по ознакомительным первичным консультациям

**ТД-14** Составление отчетной документации о предоставлении ознакомительных консультаций

**ТД-15** Подготовка презентационных материалов для проведения информационнопросветительских мероприятий в соответствии с рабочим заданием

**ТД-16** Подготовка оборудования для проведения информационно-просветительских мероприятий

**ТД-17** Организация групповых и массовых мероприятий по развитию цифровой грамотности

**ТД-18** Выполнение технических работ для проведения групповых и массовых мероприятий по развитию цифровой грамотности

**ТД-19** Проведение опросов и анкетирования по результатам мероприятий, направленных на развитие цифровой грамотности

**ТД-20** Подготовка сводной отчетной информации

**ТД-21** Создание структуры кода, размещающего элементы web- страницы ИР

**ТД-22** Подключение к ИР стилей оформления web- страниц

**ТД-23** Тестирование отображения web- страниц в различных браузерах, на различных устройствах

**ТД-24** Применять нормативные документы, определяющие требования к оформлению ИР

**Категория слушателей** – школьники 6-11 классов.

**Трудоемкость обучения**: 56 ак. часа(ов).

**Форма обучения:** C использованием дистанционных образовательных технологий

### **3. Структура и содержание программы 3.1. Учебный план**

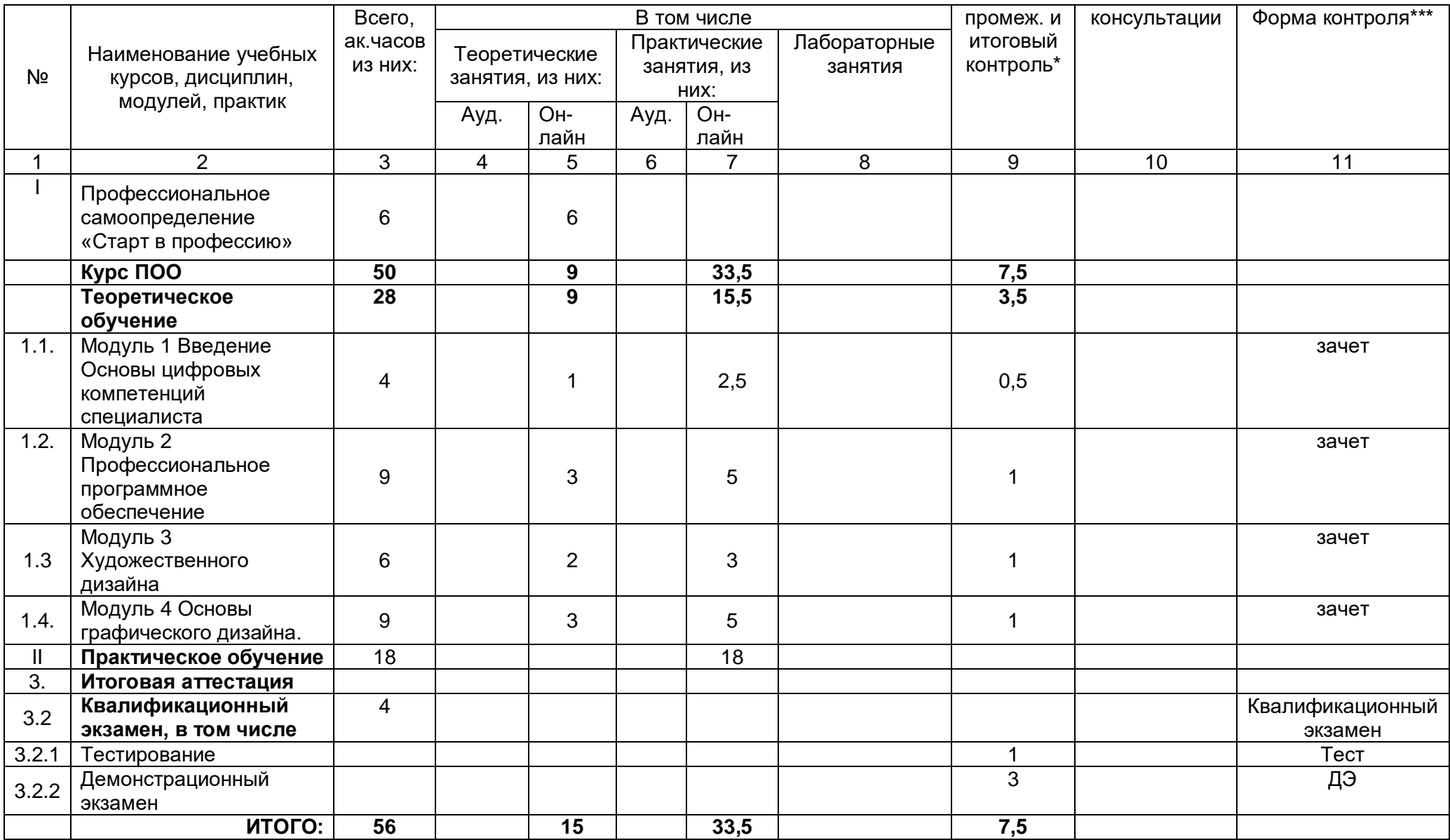

# **3.2. Учебно-тематический план**

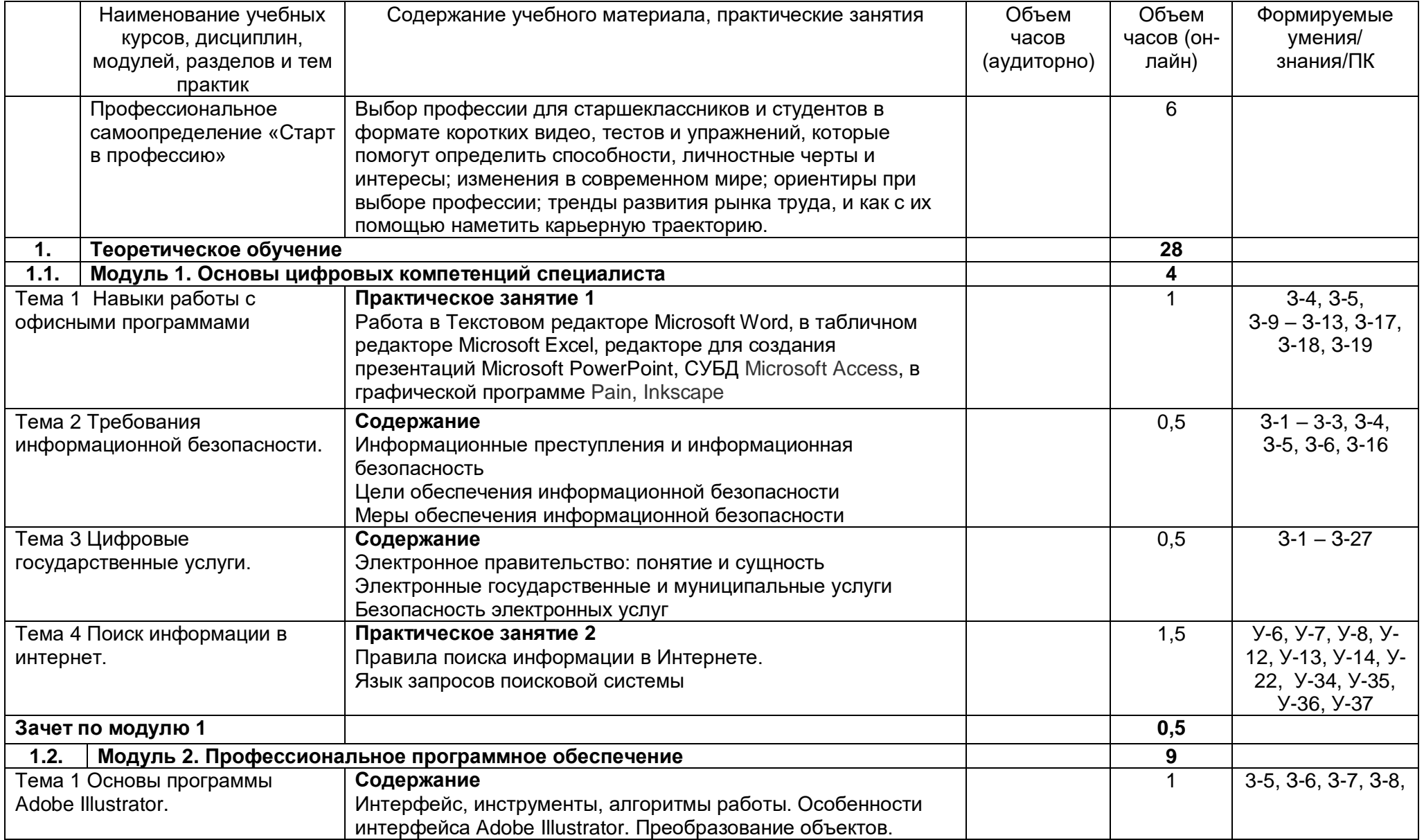

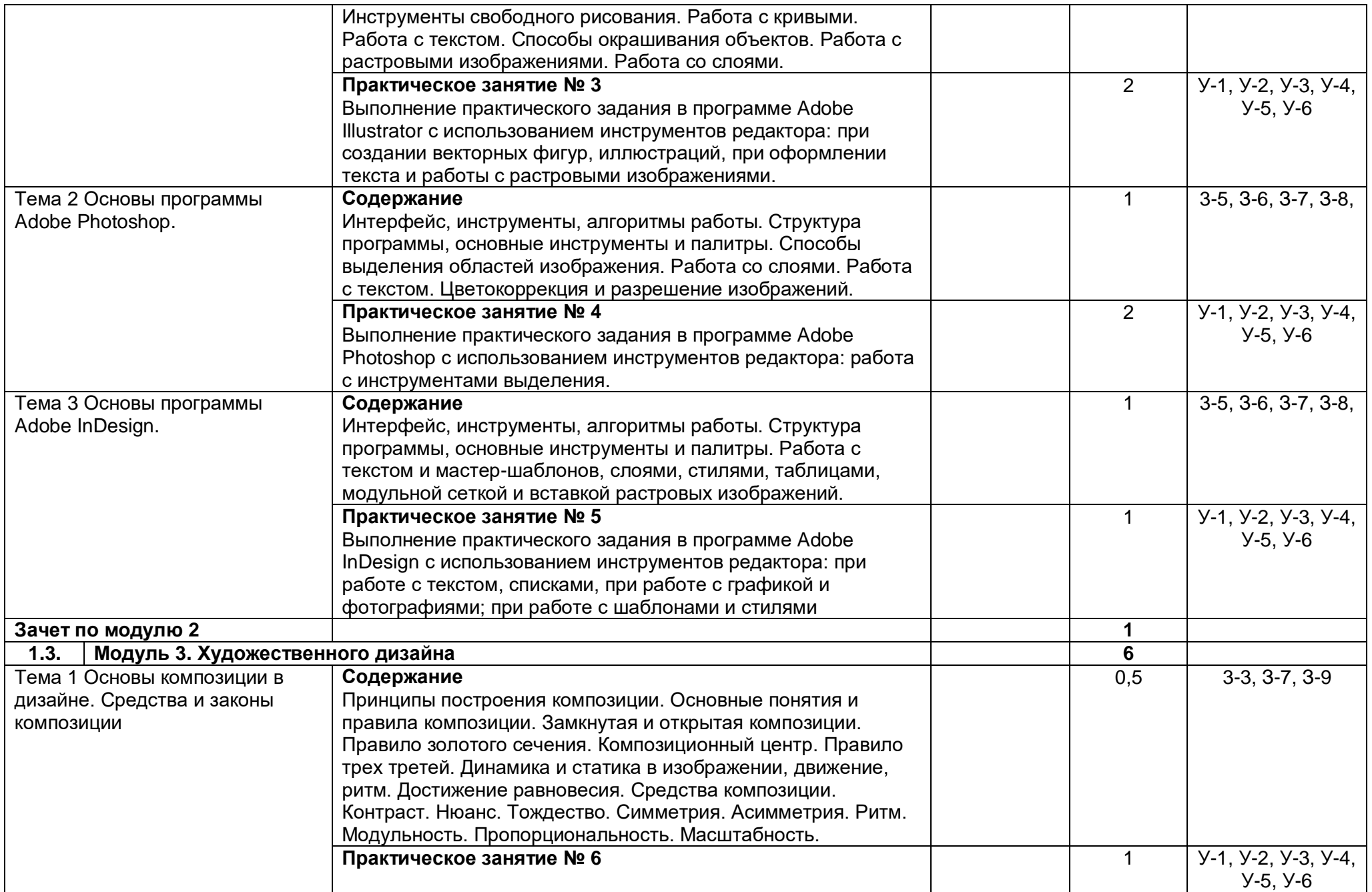

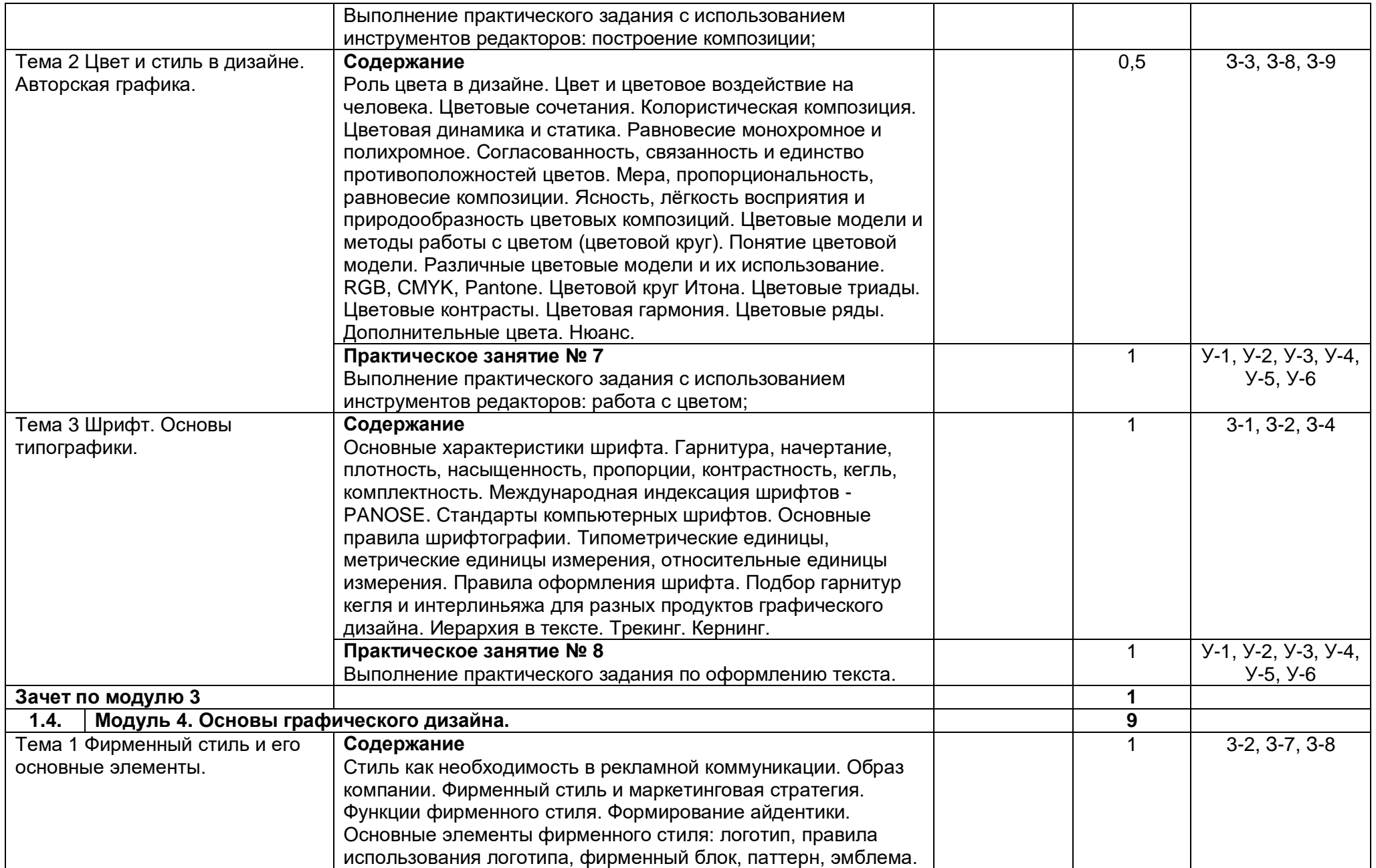

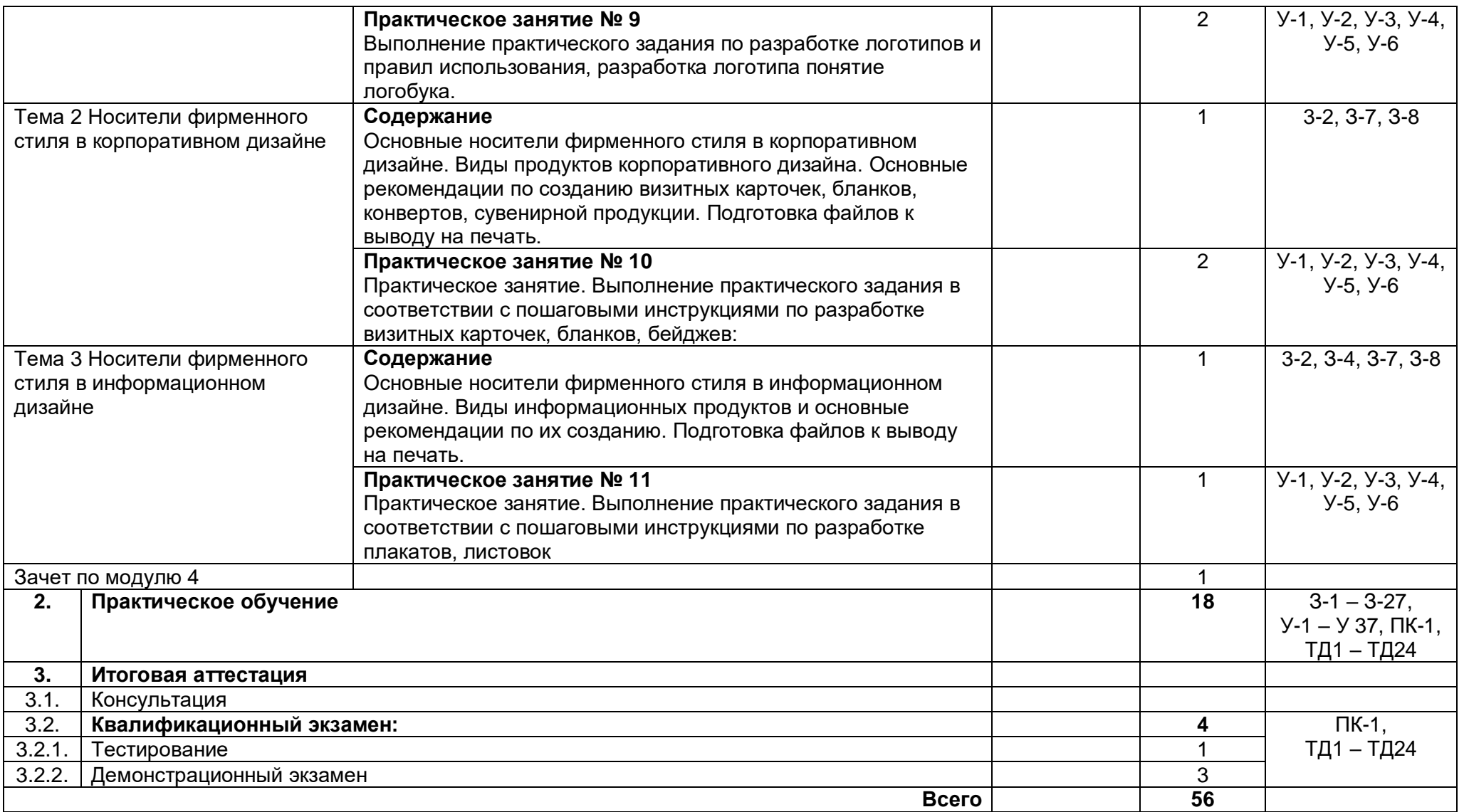

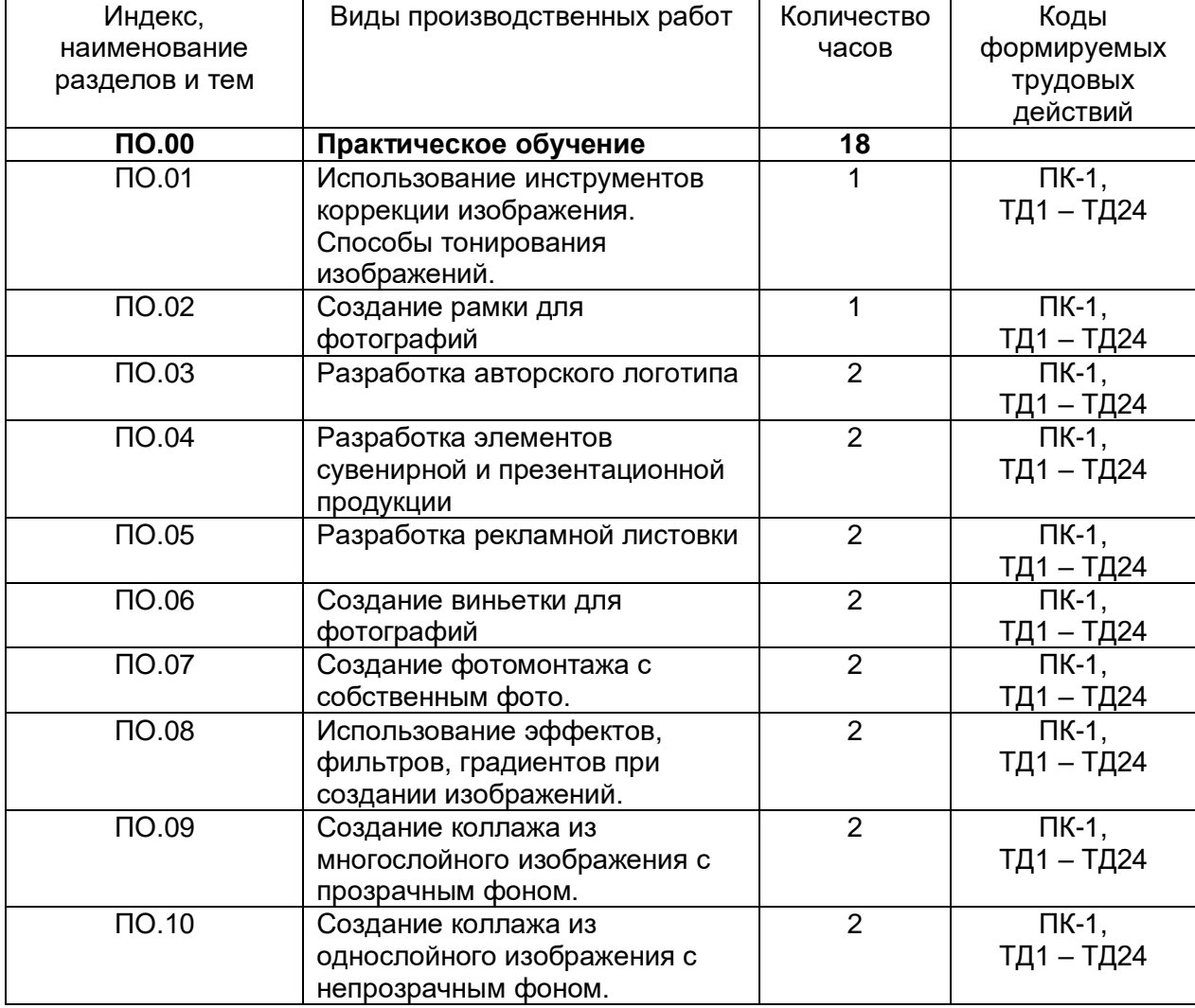

## **3.3. Тематический план и содержание практического обучения**

## **3.4. Календарный учебный график (порядок освоения модулей, дисциплин)**

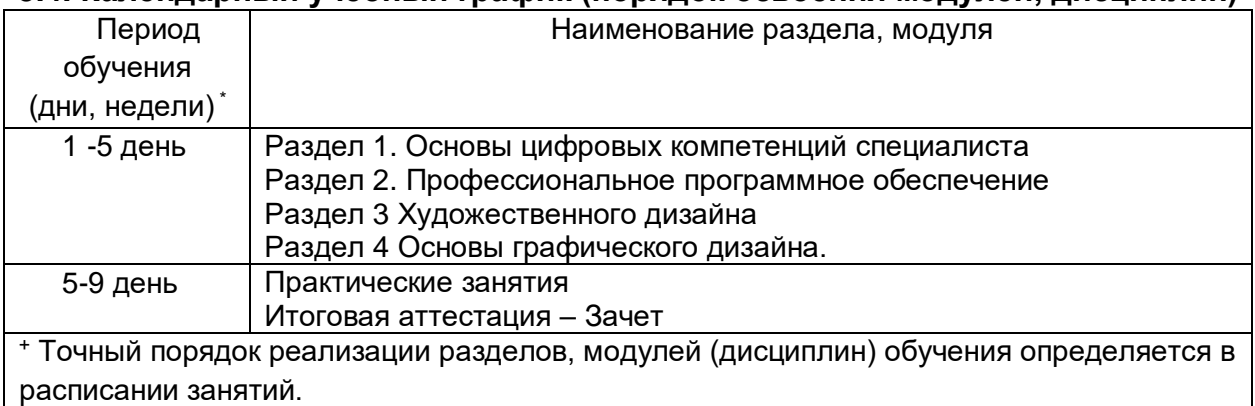

## **4. Материально-технические условия реализации программы**

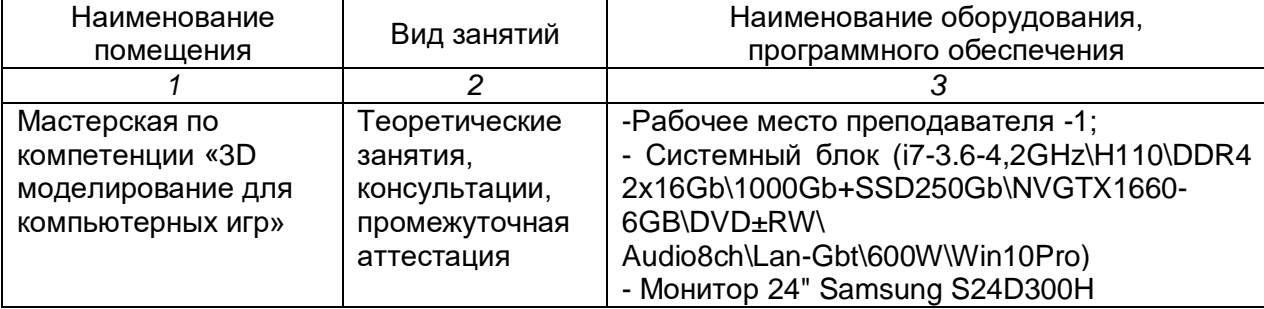

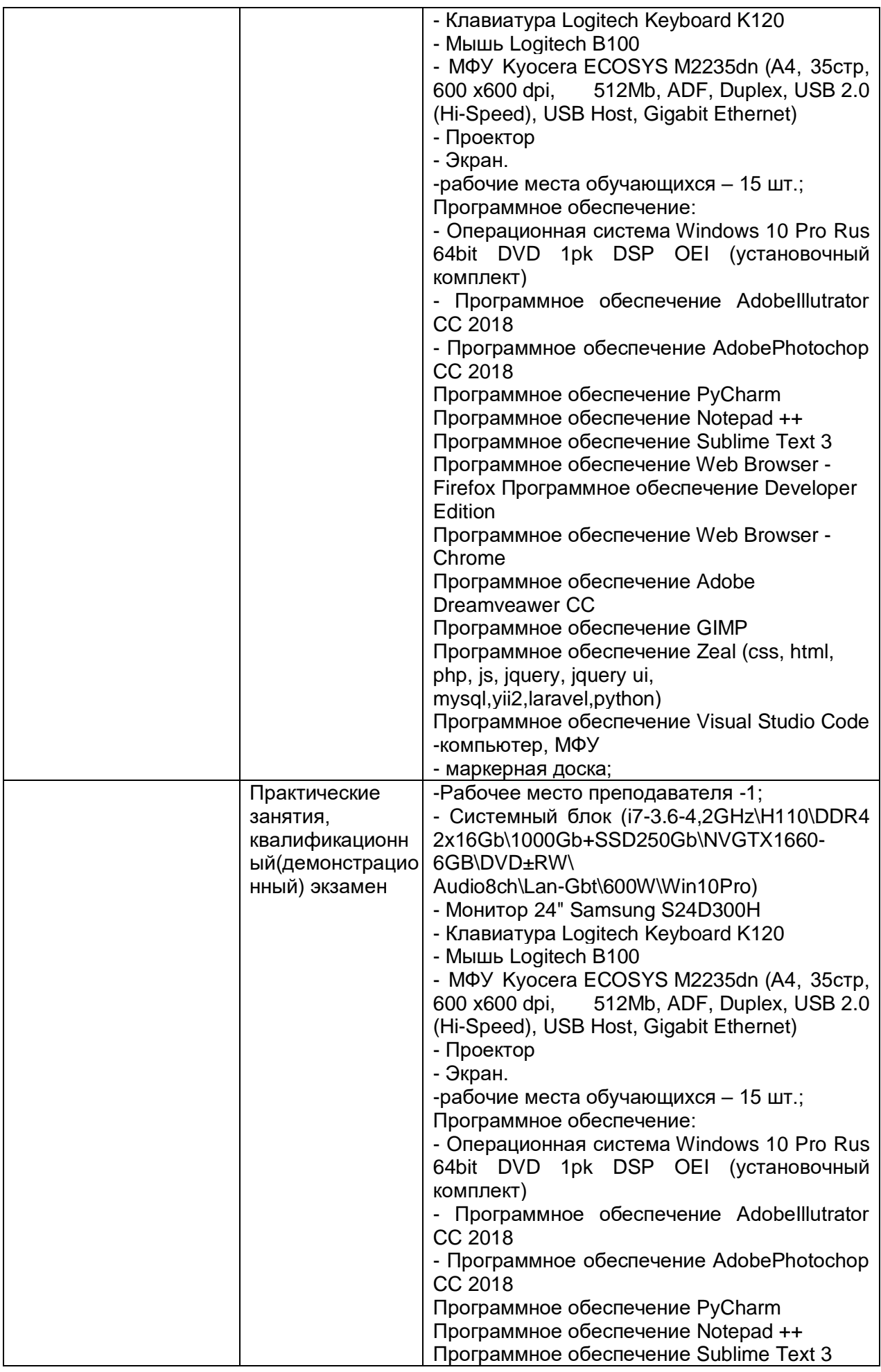

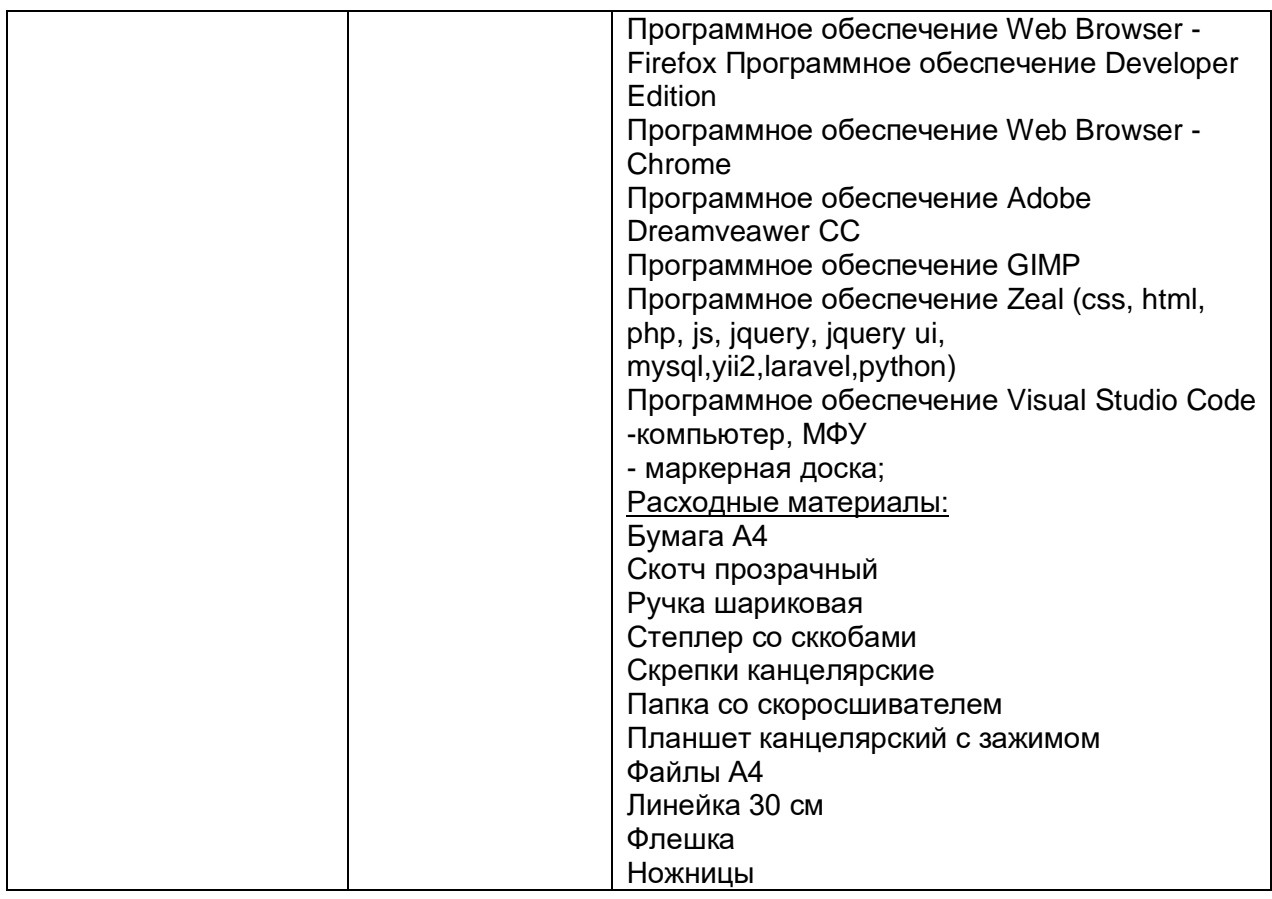

### **5. Учебно-методическое обеспечение программы 5.1. Основная литература**

1. Ёлочкин М.Е. и др. Дизайн-проектирование (композиция, макетирование, современные концепции в искусстве). - М.: ОИЦ «Академия», 2017. бББК 30.18:5- 05я723 2. Ёлочкин М.Е. и др. Основы проектной и компьютерной графики. - М.:

ОИЦ «Академия», 2016.

# **5.2. Электронные ресурсы**

1. Официальный сайт оператора международного некоммерческого движения WorldSkills International - Союз «Молодые профессионалы (Ворлдскиллс Россия)» (электронный ресурс) режим доступа: [https://worldskills.ru;](https://worldskills.ru/)

2. Единая система актуальных требований Ворлдскиллс (электронный ресурс) режим доступа: https://esat.worldskills.ru.

- техническая документация по компетенции «Графический дизайн»;

- конкурсные задания чемпионатов по компетенции «Графический дизайн»;

- задание демонстрационного экзамена по компетенции «Графический дизайн» (при наличии).

3[.http://photoshop.demiart.ru/](http://photoshop.demiart.ru/)

4[.http://internetenok.narod.ru/internet\\_photoshop.htm](http://internetenok.narod.ru/internet_photoshop.htm)

5[.www.photoshop-master.ru](http://www.photoshop-master.ru/)

6[.http://graphic-tutorials.ru/](http://graphic-tutorials.ru/)

7[.http://www.photoshopschool.ru/Tutorials/](http://www.photoshopschool.ru/Tutorials/)

8[.http://globator.net/specialeffects/](http://globator.net/specialeffects/)

9[.http://graphic-tutorials.ru/](http://graphic-tutorials.ru/)

10[.http://tutorials.psdschool.ru/](http://tutorials.psdschool.ru/)

11[.http://www.web-silver.ru/photoshop/](http://www.web-silver.ru/photoshop/)

12[.http://psd.h10.ru/](http://psd.h10.ru/)

## **6. Оценка качества освоения программы 6.1. Промежуточная аттестация**

Промежуточная аттестация по программе предназначена для оценки результатов освоения слушателем модулей программы и проводится в виде зачетов. По результатам промежуточной аттестации выставляются отметки *по двухбалльной системе: «зачтено» / «не зачтено».*

# **1.Типовое задание для проведения промежуточной аттестации** *по Модулю 1*

# **1. Что такое IP адрес?**

- 1. Адрес провайдера
- 2. Адрес Вашей регистрации в паспорте
- 3. Уникальный сетевой адрес узла в компьютерной сети

# **2. Что такое браузер?**

1. Это Internet Explorer

2. Программа для поиска и просмотра на экране компьютера информации из компьютерной сети

3. Программа для защиты от вирусов

# **3. Отметьте интернет - ресурсы, которые являются социальными сетями?**

- 1. Одноклассники
- 2. Яндекс
- 3. Википедия
- 4. ВКонтакте

# **4. К какому типу программ относится программа MS Excel?**

- 1. графический редактор
- 2. электронная таблица
- 3. музыкальный проигрыватель

# **5. Какая клавиша используется для удаления неправильно введённого символа, расположенного слева от курсора?**

- 1. INS
- 2. BASKSPACE
- 3. DEL

# **6. Каким образом можно удалить графический элемент из документа MS Word**

- 1. выделить,
- 2. выделить,
- 3. выделить,

# **7. Как переименовать файл или папку в операционной системе семейства MS Windows?**

- 1. при помощи меню правой кнопки ПЕРЕИМЕНОВАТЬ
- 2. затрудняюсь ответить
- 3. этого нельзя сделать

## **8. Как создать ярлык программы на рабочем столе (ОС семейства MS Windows)?**

- 1. ярлыки создает сам компьютер, когда требуется
- 2. каждая программа может сама создавать нужный ей ярлык
- 3. нарисовать его в графической программе
- 4. при помощи меню правой кнопки СОЗДАТЬ ярлык

### **9. Команда СОХРАНИТЬ КАК применяется в программе Блокнот**

- 1. При сохранении файла на винчестер
- 2. Для первого сохранения файла с новым создаваемым именем или в новое место
- 3. Для записи файла с рисунками
- 4. Для записи файлов в оперативную память

#### **10. Что верно про компьютерный вирус?**

1. Вирусы портят компьютер даже когда он выключен

2. Компьютерный вирус, может вывести из строя, любое комплектующее компьютера (Видеокарта, материнская плата, DVD приводы и так далее.)

3. Вирусы - плод фантазий производителей антивирусов, которые подобными «страшилками» выманивают у доверчивых граждан деньги.

4. Вид вредоносного программного обеспечения, способного создавать копии самого себя и внедряться в код других программ, системные области памяти, загрузочные секторы, а также распространять свои копии по разнообразным каналам связи.

#### **1.Типовое задание для проведения промежуточной аттестации** *по Модулю 2*

- **1. Должна иметь параметр "Непрозрачность" (Opasity) равный 50%. Где можно изменить параметр прозрачности Кисти**?
	- a. В панели слоёв
	- b. В панели кистей
	- c. В панели параметров
	- d. В строке состояния документа
	- e. В панели, которая откроется после клика правой клавишей мыши по окну документа при активном инструменте "Кисть"

#### **2.Начиная с какой версии Photoshop, в панели слоёв появился поиск слоёв?**

- a. CS3
- b. CS4
- c. CS5
- d. CS6
- e. CC (Creative Cloud)

## **3.Как конвертировать обычный слой в фоновый?**

a. Слои --> Новый --> Задний план из слоя (Layer --> New -- Background from Layer)

На момент конвертации фоновый слой в панели слоёв отсутствует, имеются только обычные слои

b. Слои --> Новый --> Задний план из слоя (Layer --> New -- Background from Layer)

На момент конвертации фоновый слой в панели слоёв имеется только фоновый слой

c. Слои --> Новый --> Задний план из слоя (Layer --> New -- Background from Layer)

На момент конвертации фоновый слой в панели слоёв имеются фоновый и обычные слои

d. Слои --> Объединить видимые (Merge Visible) На момент конвертации фоновый слой в панели слоёв имеются фоновый и обычные слои

## **4.Какую из указанных библиотек не содержит менеджер наборов (Preset Manager)?**

- a. Библиотеку Кистей (Brush)
- b. Библиотеку Стилей слоя (Layer Styles)
- c. Библиотеку Узоров (Patterns)
- d. Библиотеку Цветов (Colors)
- e. Библиотеку Градиентов (Gradients)

#### **5.Какая клавиша или комбинация клавиш скроет все панели кроме панели инструментов?**

- a. Shift + Tab
- b. Tab
- c. Ctrl + Пробел
- d.  $Ctrl + F3$

### **1.Типовое задание для проведения промежуточной аттестации** *по Модулю 3*

#### **1. Допустимые гармоничные сочетания, определяются по цветовому кругу Гете…**

а) по прямому углу;

в) по прямой;

б) по углам треугольника;

г) по касой.

### **2. Чем сильнее естественный свет…**

- а) тем ярче и звонче любой цвет;
- б) любой цвет приобретает голубоватый оттенок;
- в) все цвета выглядят естественнее;
- г) все цвета желтеют.
- 

### **3. Текстовые шрифты - предназначенные для…**

- а) печатания основного текста книг, журналов в) печатания заметок и объявлений в и газет; газетах и журналах;
- б) печатания заголовков и названия статей в г) работы над документами. книгах, газетах, журналах;

## **4. Цвета белый, черный и все оттенки серого называются…**

- а) хроматическими;
- **б)** ахроматическими;
- в) бесцветными;
- г) свободными.

## **5. Шрифт - …**

а) совокупность букв, цифр и знаков определенного рисунка и размера, служащая техническим средством воспроизведения речи на каком-либо языке. г) текстовые символы. различные знаки и цифры, иероглифы, используемые в общении людей;

б) совокупность различнх начертаний

служащих средством общения между людьми;

#### **1.Типовое задание для проведения промежуточной аттестации** *по Модулю 4*

### **1. Фирменный знак - …**

- а) отличительная особенность логотипа; б) полный комплект фирменных элементов; в) совокупность специально разработанного уникального графического изображения и логотипа; г) совокупность цветовой гаммы и логотипа. **2. Растровая графика -…** а) представление изображения в простых фигур; б) представление изображения в компьютере в виде математических виде в) представление изображения в компьютере в виде множества точек;
	- г) представление изображения в компьютере в виде фотографии.

## **3. Особенность растровой графики…**

- а) при увеличении изображения появляется зернистость;
- б) при изменении картинки изображение не теряет своего качества;

### **4. Основные типы логотипов - …**

- а) иллюстрирующие, текстовые, рисунковые; в) фирменные и текстовые;
- б**)** иллюстративные, графические, текстовые; г) графические и иллюстрирующие.

### **5. Логотип - …**

формул;

- а) изображение корпоративного героя компании;
- б) цветное изображение фирменного знака компании;
- в) оригинальное шрифтовое начертание полного или сокращенного наименования фирмы или группы ее товаров;
- г) определенный персонаж или образ, закрепленный за фирмой, и олицетворяющий дух ее деятельности.

#### Эталон ответов:

Модуль 1

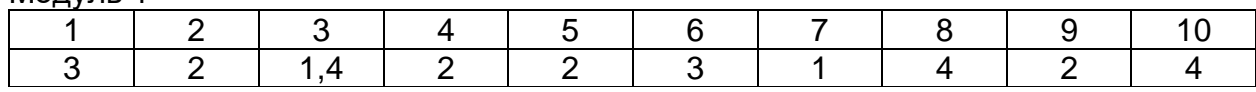

#### Модуль 2

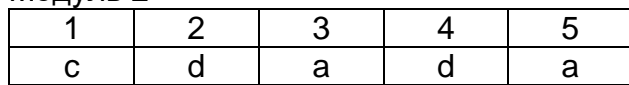

Модуль 3

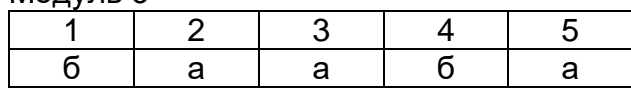

Модуль 4

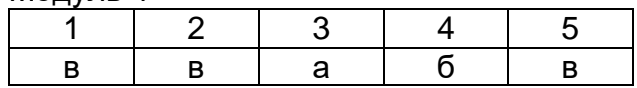

#### **6.2. Итоговая аттестация**

Итоговая аттестация представляет собой проведение квалификационного экзамена по профессии рабочего, должности служащего, состоящего из

- 1) тестирования,
- 2) демонстрационного экзамена по профессии Консультант в области развития цифровой грамотности населения (цифровой куратор) компетенции «Ворлдскиллс» Графический дизайн.

Время, отведенное на проведение

- 1) тестирования 1 ак. час(а),
- 2) демонстрационного экзамена по компетенции Графический дизайн- 3 ак.(час(а)

# **ВАРИАНТЫ ЗАДАНИЙ**

#### **1. Типовые задания для проведения итогового тестирования**

### **1. Панель Каналы (Channels)…**

- 1 Меняет цвет документа
- 2 Представляет собой слои разного цвета
- 3 Показывает данные об изображении в разных цветовых каналах
- 4 Нужна для просмотра разнообразных опций цветокоррекции

### **2.Нажатие правой клавишей мыши на иконке какого-либо инструмента на панели инструментов:**

- 1 Показывает данные по выбранному инструменту
- 2 Увеличивает размер и интенсивность выбранного инструмента
- 3 Показывает дополнительные инструменты, относящиеся к выбранному инструменту
- 4 Устанавливает этот инструмент инструментом по умолчанию

#### **3.Что происходит при запуске команды "Сброс основной рабочей среды" (Кнопка в правом верхнем углу --> Выбор команды из списка)**

- 1 Откроется диалоговое окно настроек рабочей среды
- 2 Вид Основной рабочей среды будет установлен по умолчанию
- 3 Рабочая среда будет удалена и откроется диалоговое окно настроек рабочей среды

# **4.Что происходит при вводе команды "Выбрать всё" (Select All), комбинация клавиш Ctrl+A:**

- 1 Выделяются все пиксели активного слоя
- 2 Выделятся все не пустые пиксели активного слоя
- 3 Выделяются все слои в панели слоёв
- 4 Выбираются все открытые документы
- 5 В Photoshop открываются все документы из папки, где находится открытый на данный момент документ

## **5.У Вас открыт документ с несколькими слоями. Вам надо получить открытый в Photoshop дубликат этого документа со всеми слоями. Ваши действия.**

**Примечание. Долгий путь - Сохранение документа в файл PSD--> Переименование файла --> Открытие файла в Photoshop - не рассматривается**

- 1 Нажимаем клавиши Ctrl+C, кликаем в области рабочего пространства Photoshop вне документа, нажимаем Ctrl+V
- 2 Клик по вкладке главного меню Слои --> Создать дубликат слоя, открывается окно, где в разделе "Назначение" в списке "Документ" выбираем "Новый", задаём имя, нажимаем ОК
- 3 Выделить все слои в панели слоёв, клик по вкладке главного меню Слои --> Создать дубликат слоя, открывается окно, где в разделе "Назначение" в списке "Документ" выбираем "Новый", задаём имя, нажимаем ОК
- 4 Нажимаем комбинацию клавиш Ctrl+Shift+Alt+N

# **6.Инструмент Архивная кисть (History Brush Tool) служит, для:**

- 1 Выполняет настройку параметров палитры История (History)
- 2 Выполняет отмену операций до того шага, на котором находится значок кисти в палитре "История" (History)
- 3 Позволяет рисовать, используя узоры (Patterns)
- 4 В области рисования этой кистью изображение восстанавливается до состояния того шага, на котором находится значок кисти в палитре "История" (History)
- 5 Позволяет стереть лишние операции из палитры "История" (History)

# **7.Какой один из перечисленных ниже инструментов отсутствует в Photoshop?**

- 1 Архивная кисть (History Brush)
- 2 "Размазывающая кисть" (Smudge Brush)
- 3 "Восстанавливающая кисть" (Healing Brush)
- 4 "Палец" (Smudge)

## **8.Какой инструмент удобнее всего использовать для ретуширования проблемных участков кожи лица, например, прыщей?**

- 1 Ластик (Eraser Tool)
- 2 Волшебный ластик (Magic Eraser Tool)
- 3 Восстанавливающая кисть (Healing Brush Tool)
- 4 Фоновый ластик (Background Eraser Tool)
- 5 Штамп (Clone Stamp Tool)

## **9.С помощью какого инструмента можно копировать пиксели из одной области слоя в другую, при этом ничего не выделяя, вырезая, перемещая**

- 1 Штамп (Clone Stamp Tool)
- 2 Волшебная палочка (Magic Wand Tool)
- 3 Губка (Sponge Tool)
- 4 Замена цвета (Color Replasement Tool)
- 5 Восстанавливающая кисть (Healing Brush Tool)

## **10.Предположим, Вам необходимо взять инструмент "Овальная область" (Elliptical Marquee Tool) из группы инструментов выделения, а активным на данный момент является инструмент "Прямоугольная область" (Rectangular Marquee Tool).**

### **Какой из перечисленных ниже способов наиболее правильный?**

- 1 Кликнуть правой клавишей мыши по инструменту "Прямоугольная область" (Rectangular Marquee Tool) и выбрать "Овальную область" (Elliptical Marquee Tool) из открывшегося списка
- 2 Нажать левой клавишей мыши на инструмент "Прямоугольная область" (Rectangular Marquee Tool), удерживать около двух секунд, выбрать "Овальную область" (Elliptical Marquee Tool) из открывшегося списка
- 3 Нажать клавишу M, затем зажать Shift и нажимать клавишу M до появления инструмента "Овальная область" (Elliptical Marquee Tool) в панели инстументов
- 4 Зажать клавишу Ctrl, навести мышку на инструмент "Прямоугольная область" (Rectangular Marquee Tool) и кликать левую клавишу мыши до появления инструмента "Овальная область" (Elliptical Marquee Tool)
- 5 Все эти способы верны и практически одинаково востребованы среди пользователей Photoshop, следует использовать тот, который Вам наиболее удобен.

Эталон ответов:

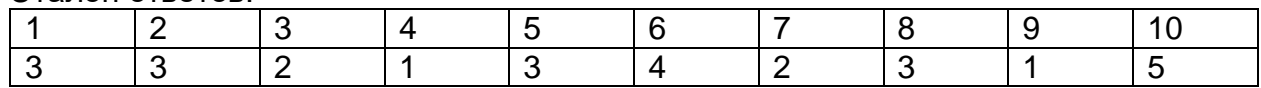

### **2. Типовое задание для проведения демонстрационного экзамена**

#### Вариант 1

#### **Выполняемая работа:**

- Создание элементов рекламной продукции;
- Создание плаката / листовки / афиши;
- Создание элементов дизайна цифровых продуктов.
- Создание баннера для сайта / шапки сайта / картинки для соцсети;

#### **Ожидаемые результаты:**

- Рабочие файлы продуктов;
- Pdf-файлы и png-файлы;
- Электронные версии;
- Распечатки продукции.

#### **Составитель(и) программы:**

Гарбар Ксения Михайловна, преподаватель ГАПОУ ТО «Тюменский колледж производственных и социальных технологий»

Шлейкина Наталья Ивановна, методист ГАПОУ ТО «Тюменский колледж производственных и социальных технологий»